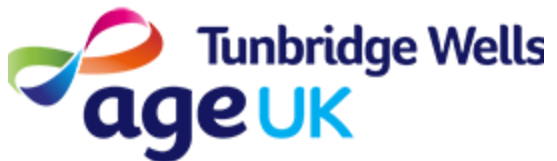

# Getting Online **Your Privacy and the Internet**

**What:** Websites and Apps which use the Internet often record and analyse personal information when they are used. You have choices about what information you consent to being used. This guide will explain how to ensure you make a choice that suits your preference.

### **Contents**

- 1. Websites and Data
- 2. 'Cookies' and using websites
- 3. Other options

# **1. Websites and Data**

The information recorded online is often referred to as **'data'.** This could be information which will be useful to improving services.

For example, a local Council website might record how many people visit its new website to find out information.

Other sites will record information about what you are searching for, in order to offer more personalised suggestions.

For example, if you often search for videos about cooking on YouTube, you will start to see more cooking videos suggested for you. Thanks to internet regulations, you can decide how websites record your data. Some of this data is known as 'Cookies'. You can consent or not consent to how these Cookies are used.

### **2. 'Cookies' and using websites**

A 'Cookie' is a term used to mean a small piece of information recorded by a website. Some websites will ask for permission to use 'Cookies'. You will need to Agree/Disagree or Accept/not Accept in order to continue to the website.

For example, you may use the internet to do online shopping, such as shopping for shoes. The website may ask you to 'enable Cookies'. If you select 'Enable' you may notice adverts for shoes on other websites you look at.

Here are some examples of the pop-ups you may see. You can press 'Yes I accept', or you can press 'Settings' or 'Change Settings', which will give you the option to decide which (if any) Cookies you want to allow.

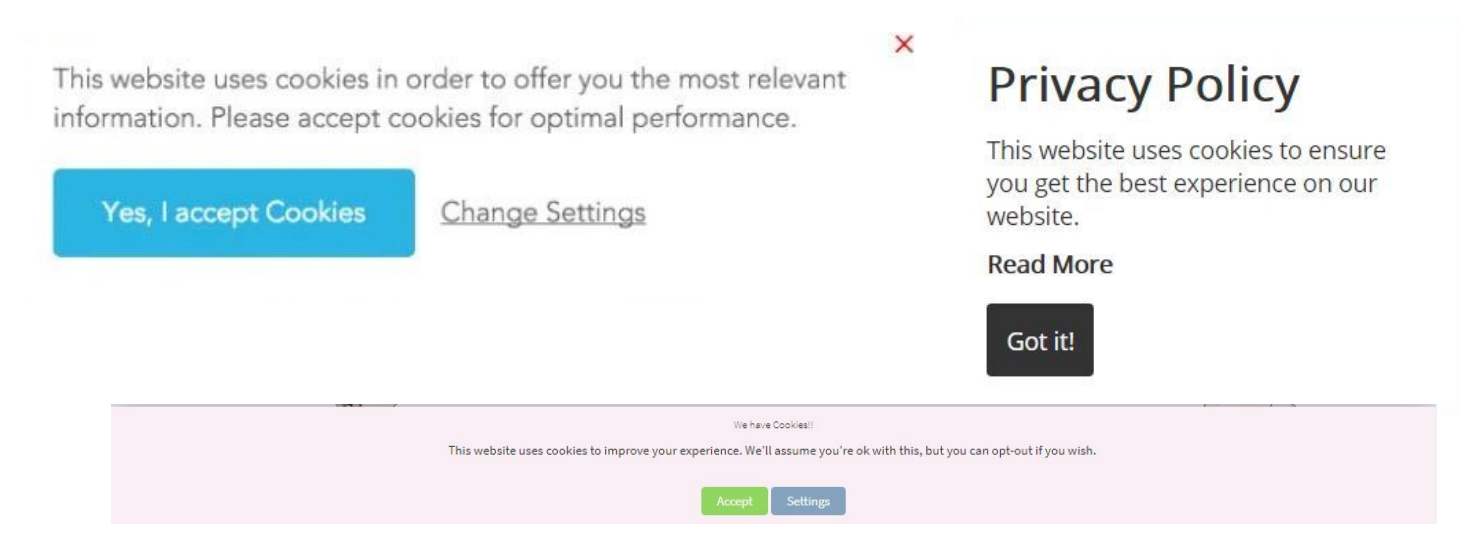

On Television, you can choose whether or not to watch the adverts.

On the Internet, you may not be able to remove adverts completely, but you can choose whether or not you want them to be personalised.

# **3. Other Options**

You can also make changes to your internet settings to prevent all Cookies on any website you visit.

- 1. Press 'Settings' on your Home Screen.
- 2. Go to 'Google' to Access your Internet **Settings**
- 3. Go to 'Ads'.
- 4. You can Press on the toggle button to Opt out of Personalised Ads. You will still see adverts, but these will not be based on your search history.

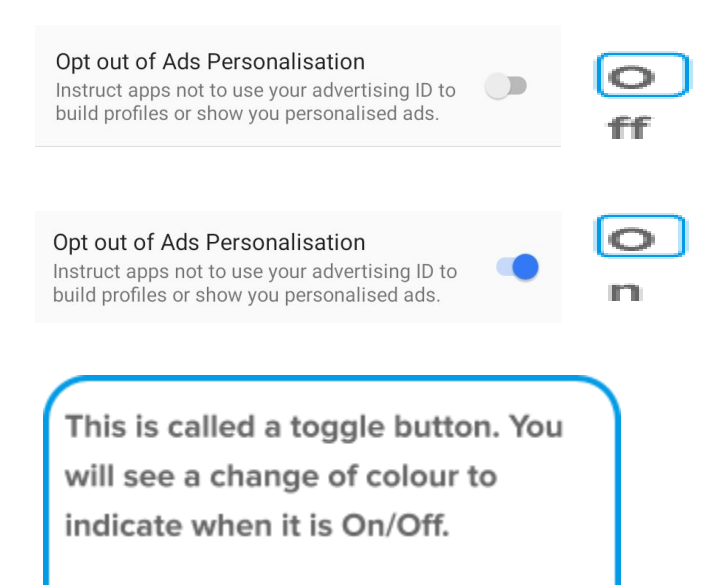

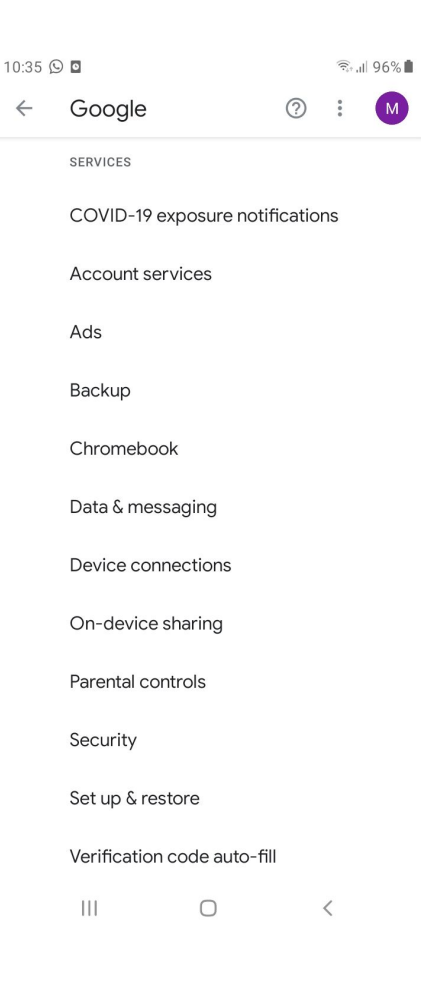

5. You may see this message: Press 'OK' to accept.

#### Opt out of interest-based ads?

You will still see ads, but they may not be based on your interests.

Note that if you clear your cache, you<br>will lose your opt-out setting.

**CANCEL** OK

 $\mathbf{r}$  $\mathbf{z}$  and  $\mathbf{z}$